## **安装打印机驱动程序 将打印机从包装盒中取出 ZT231 快速入门指南** 重要说明 访问 **zebra.com/zt231-info** <u>zebra.com/zt231-info</u> 并为您的打印机安装驱动程序。 核实是否有所示的物品。 **COMPANY Jo**o  $\widehat{\mathbb{III}}$ **WEIGHT AND ALL AND ALL AND ALL AND AN** 8 10.9 kg/24 lb <u>zebra.com/zt231-info</u> Zebra Technologies | 3 Overlook Point | Lincolnshire, IL 60069 USA 在将打印机连接到计算机之前,必须先安装驱动程序  $\mathcal{H}_{\Gamma}$ zebra.com 保留包装箱和包装材料, [,否则会导致问题。 如果您基于 Microsoft Windows](https://www.zebra.com/zt231-info) **W.ZEBRA** 以凶将来存放或运凶打印 的计算机未安装此打印机的驱动程序,请从 ZEBRA and the stylized Zebra head are trademarks of Zebra Technologies 机�使用。 <u>zebra.com/zt231-info</u> 下载并进行安装,然后再继续。 Corp., registered in many jurisdictions worldwide. All other trademarks are the https://www.zebra.com/gb/en/support-downloads/printer-software/printer-software/printer-software/printer-setup-utilities.html property of their respective owners. © 2022 Zebra Technologies Corp. and/or its **ZEBRA** affiliates. All rights reserved. **连接 USB 电缆 将打印机的插头插入电源插座 打开打印机电源** a - 移除端口阻塞器标签。 b - 使用 USB 电缆连接打印机 和计算机。 **a** 耶 **IMPORTANT**  $\mathbb{T}$  $\mathbb{T}$ **Install printer driver before connecting the USB cable. zebra.com/zt231-info** b<sup>'</sup>  $\Box$ O **100-240 VAC**  $\blacksquare$ **50-60 Hz** 6  $\overline{\mathbf{f}}$  $\mathbb{Z}$ b **打开介质仓盖 2 松开打印头总成 (8) 移除损坏的标签** 移除并丢弃所有脏污 旋转打印头锁定扳手 (a), 或破损的标签。 以将打印头总成 (b) 松开。 **DI** a b  $\circledcirc$ 000 IE

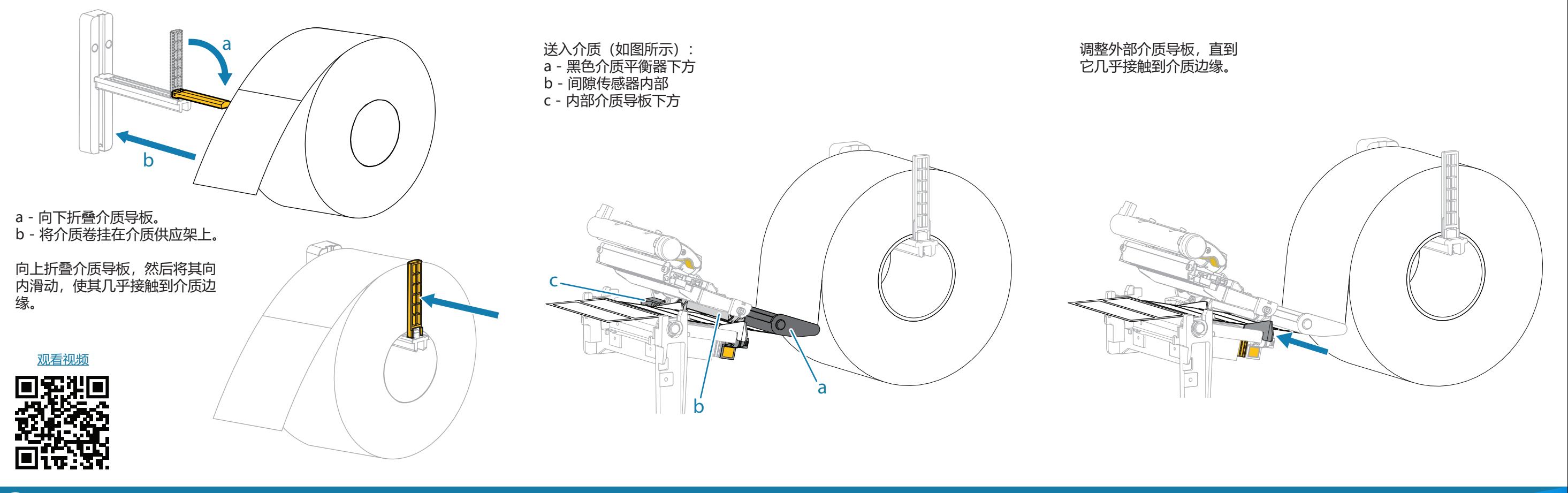

## **加载色带**

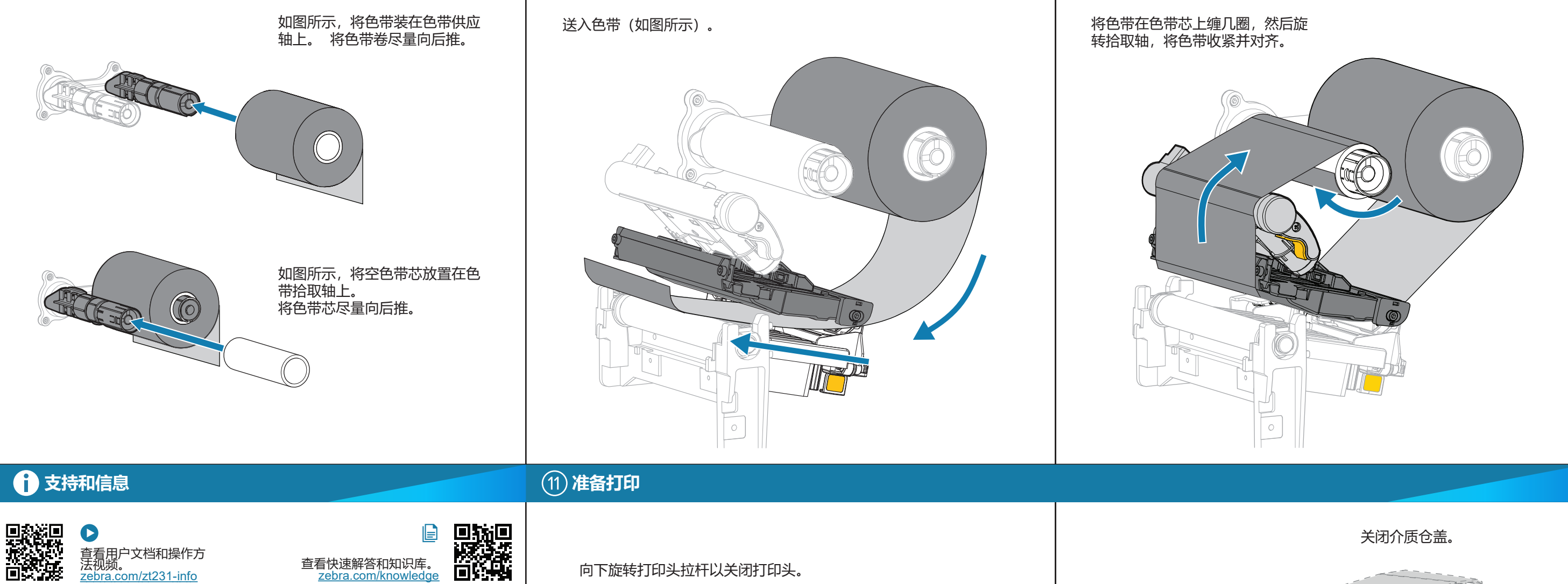

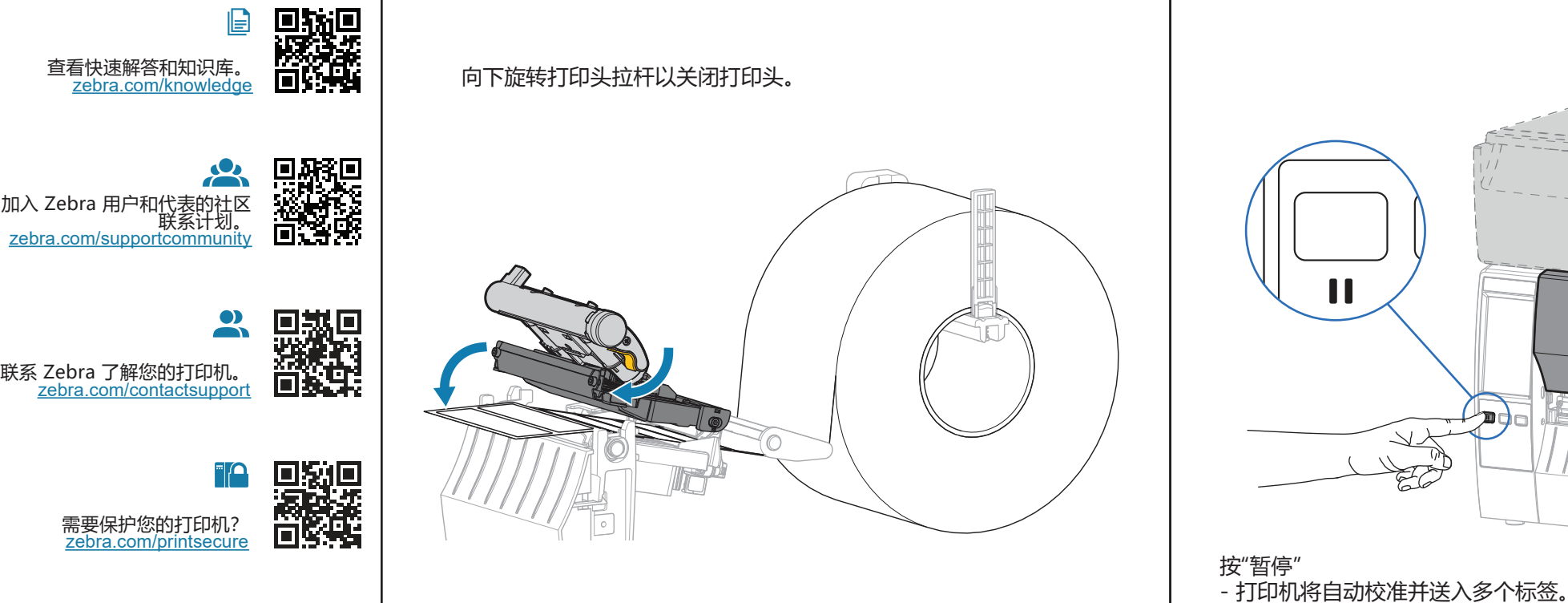

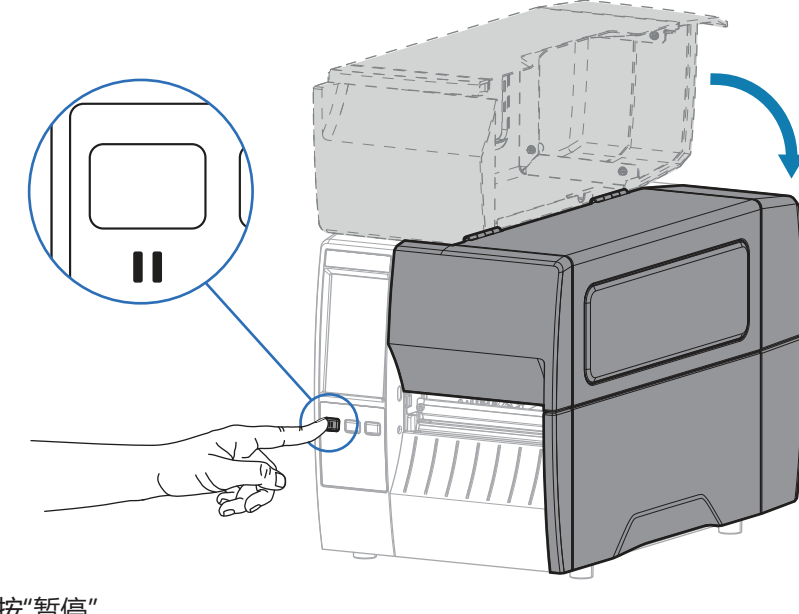

- 色带在打印头上收紧并对齐。

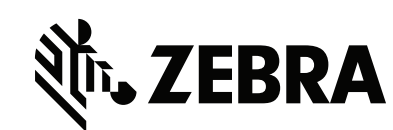

需要设计标签?

 $\mathbb{K}$ 

 $\mathbb{R}^{\mathbb{R}}$ 

には、このことを、このことを、このことを、このことを、このことを、このことを、このことを、このことを、このことを、このことを、このことを、このことを、このことを

■滚滚<br>雷然

**Designation** 

zebra.com/zebradesigner

需要管理您的打印机? mbigual de-wardbook<br>zebra.com/profilemanager

了解正版 Zebra 耗材。 zebra.com/supplies